# midiFILTr-VF

## midi filter for volca fm

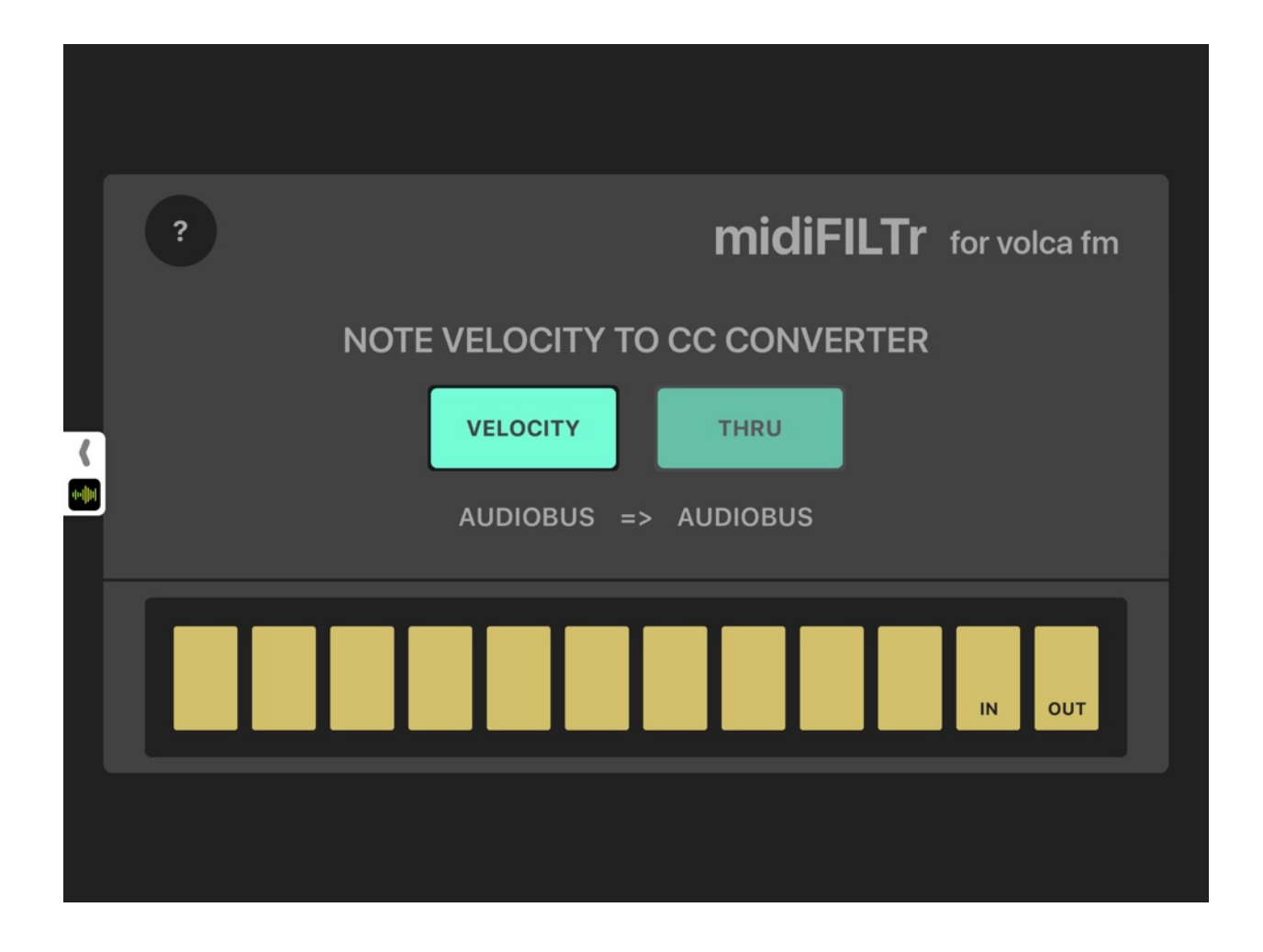

app v1.0, user manual v1.0

©2017 art kerns music + apps

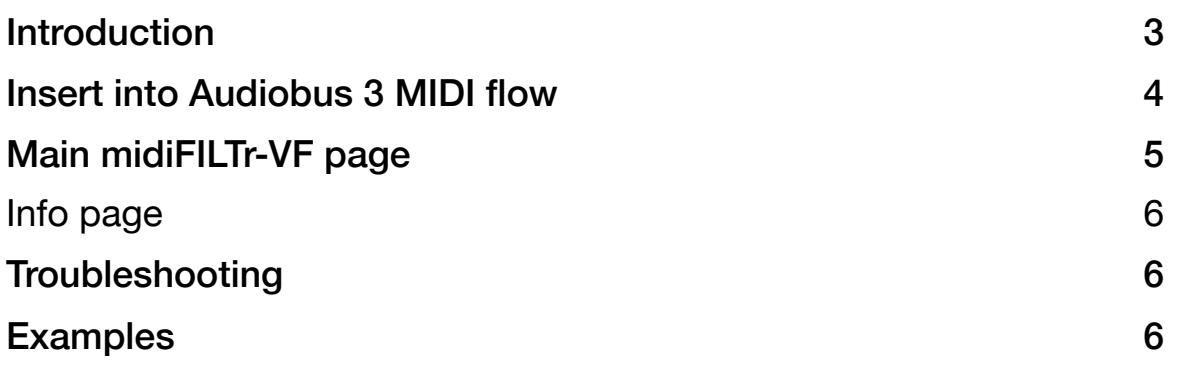

#### **Introduction**

Welcome to midiFILTr-VF, an Audiobus 3 MIDI filter effect for the Volca FM.

midiFILTr-VF requires the following:

- Volca FM hardware synthesizer
- USB MIDI interface connected to your iOS device and Volca
- Audiobus 3 is recommended for ease of use

The Volca FM is a fun, cheap, easy to use FM synth with one puzzling omission in its MIDI specification: it does not respond to the velocity of incoming MIDI notes. midiFILTr-VF fixes this by peeking at incoming MIDI notes and then sending a MIDI CC controlling the Volca FM's velocity slider along with the original note.

MIDI velocity is often used to control the volume of a sound, allowing you to play more expressively by varying how loud each note is. Beyond that, a lot of the Volca FM presets respond to velocity by changing other parameters as well, so that different velocities shape the sound as well as the volume. For instance, some presets make the sound sharper with higher velocities so the harder you press the keys the more the sound digs in. Try midiFILTr-VF out with some presets and you'll be surprised how expressive the velocity changes can be.

And that's pretty much all this app does! Simple and to the point.

Thanks again for buying midiFILTr-VF! I hope you make some great music with it.

#### **Insert into Audiobus 3 MIDI flow**

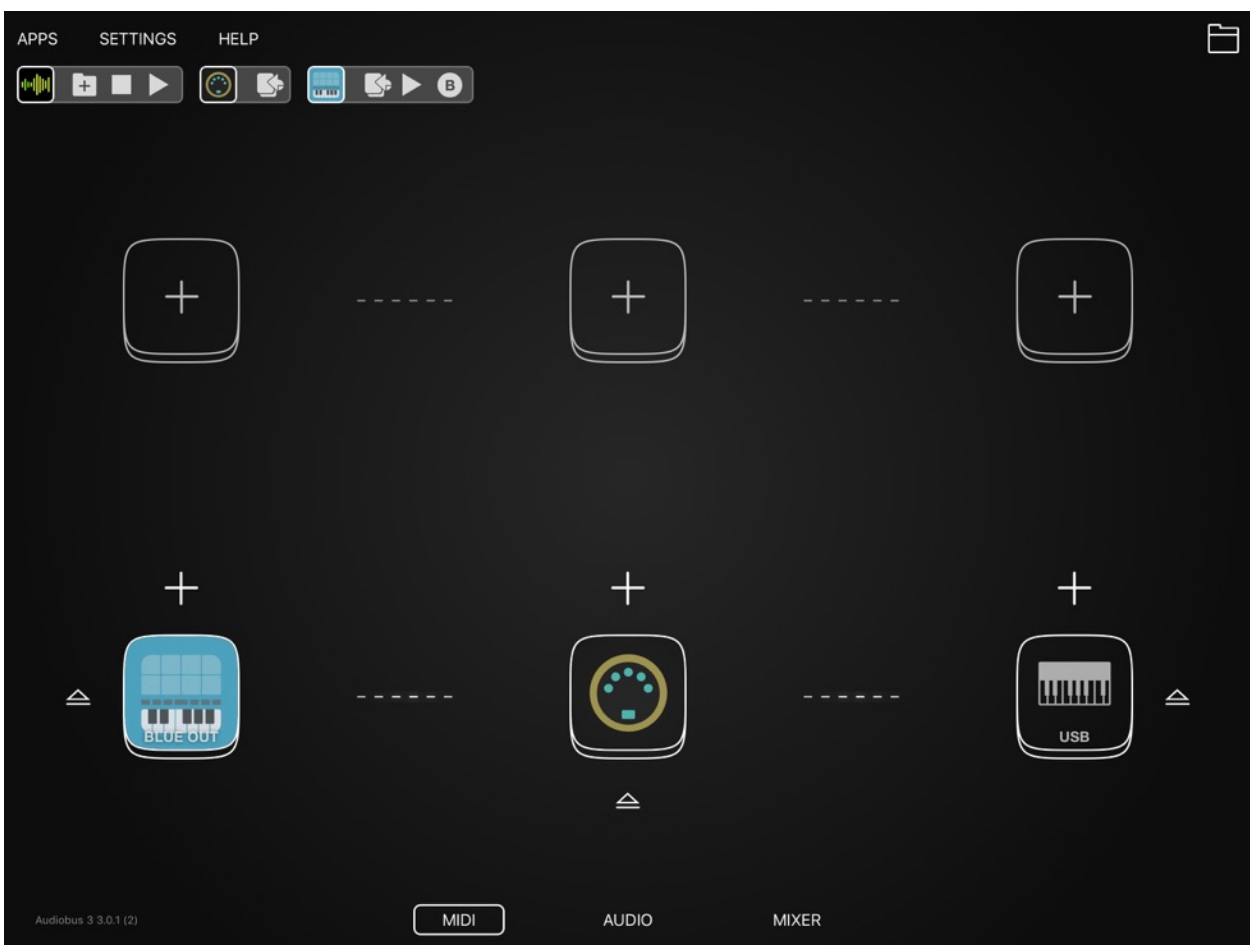

The easiest way to use midiFILTr-VF is with Audiobus 3. Start with a MIDI input on the left, in the case above by adding an app of mine called midiSTEPs (the light blue icon). Next add a MIDI output on the right, in this case a USB MIDI interface that is connected to a Volca FM.

Play some notes to make sure the MIDI connection is working. The Volca should make sound but will not respond to velocity changes.

Add midiFILTr-VF as a MIDI insert filter effect, in the middle slot. Play some more notes and you will notice that your Volca FM now responds to the velocity of the MIDI notes being sent to it! Cool.

### **Main midiFILTr-VF page**

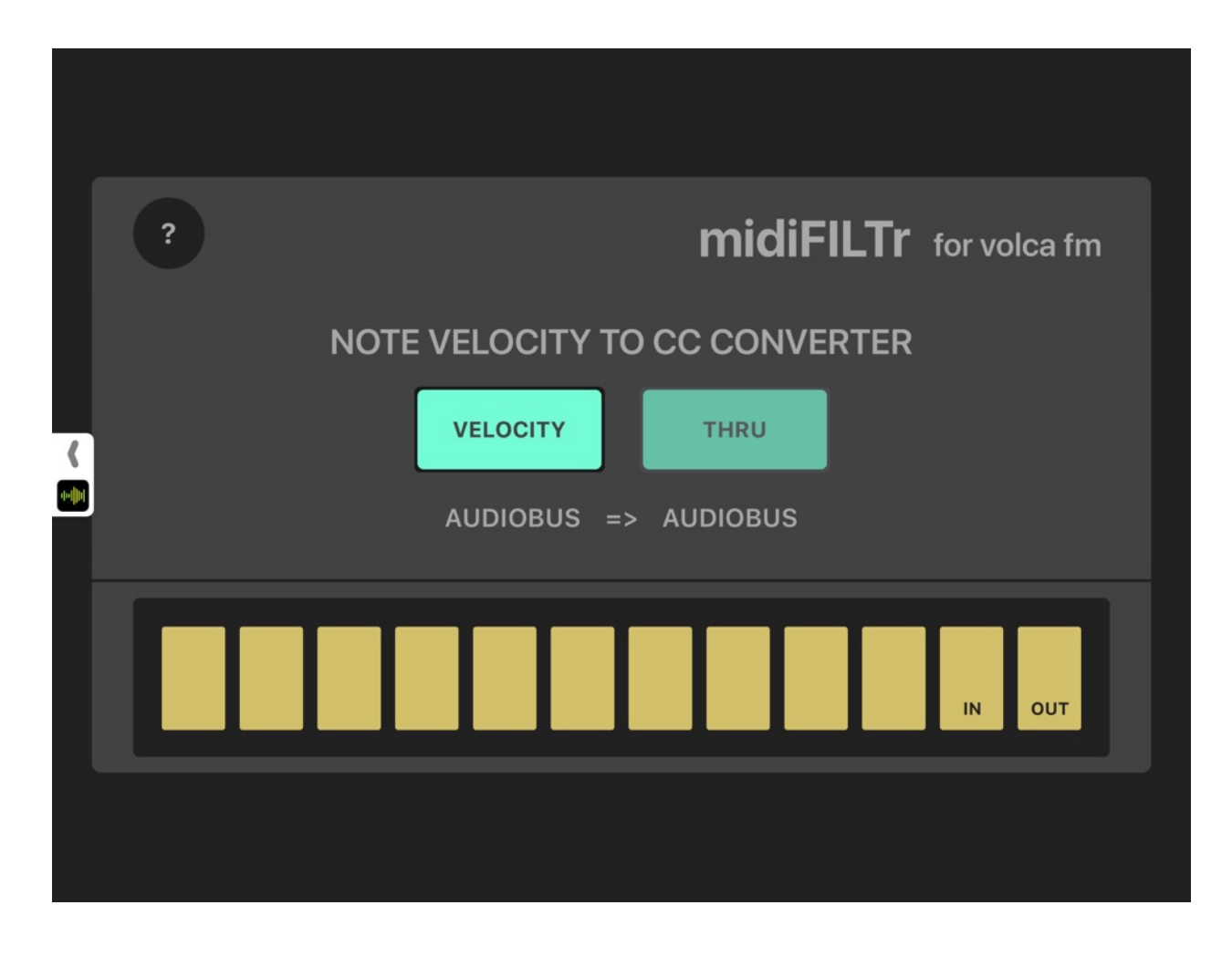

The main midiFILTr-VF page is very simple. You have two converter mode buttons: VELOCITY and THRU. In general you will only ever want to use VELOCITY, but if you'd like midiFILTr-VF to stop doing anything, you can use THRU mode and MIDI notes will pass through unchanged.

This page also displays the current MIDI flow. If you're using Audiobus, this will always display "AUDIOBUS => AUDIOBUS". If you're instead using Core MIDI it will tell you the CoreMIDI input it is listening to and the output it is sending to.

The IN and OUT buttons on the lower right allow you to choose the CoreMIDI ins and outs the app will use. If you're using Audiobus, you can ignore them.

#### **Info page**

Tapping the ? button in the upper right corner of the main page will bring up the midiFILTr-VF Info page. This includes links to my web page, twitter account, other apps etc. It also includes some quick links to Korg's pages for the Volca FM and its documentation.

#### **Troubleshooting**

#### **Examples**